# *Mode d'emploi FX JUNIOR+*

Site Internet pédagogique international de CASIO

# https://edu.casio.com

Des manuels sont disponibles en plusieurs langues à

https://world.casio.com/manual/calc/

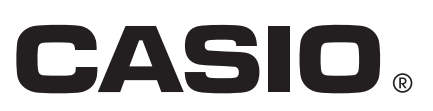

# Table des matières

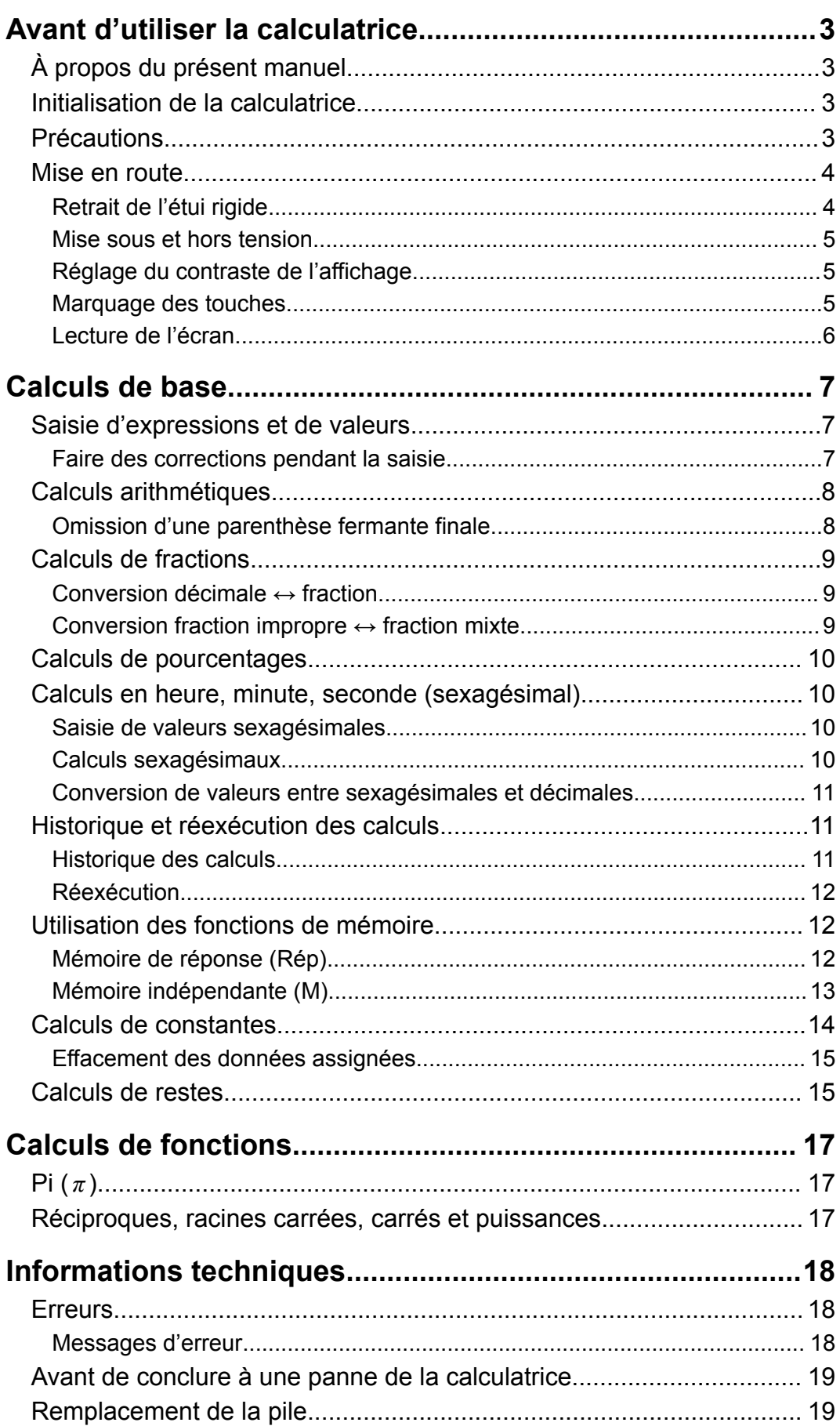

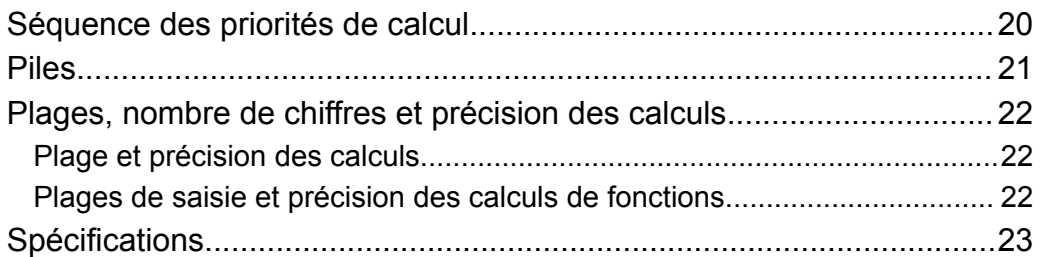

# <span id="page-3-0"></span>**Avant d'utiliser la calculatrice**

# **À propos du présent manuel**

- En aucun cas CASIO Computer Co., Ltd. ne peut être tenu pour responsable des dommages spéciaux, directs, indirects ou collatéraux, liés à ou résultant de l'achat ou de l'emploi de ce produit et des articles fournis avec lui.
- En outre, CASIO Computer Co., Ltd. décline toute responsabilité quant aux plaintes émanant d'un tiers, quelles qu'elles soient, résultant de l'emploi de ce produit et des articles fournis.
- Pour tous les exemples d'opérations du présent manuel on présume que la calculatrice se trouve dans son état initial par défaut, sauf si spécifié autrement. Utilisez la procédure « Initialisation de la calculatrice » pour revenir à son état initial par défaut.
- Le contenu de ce mode d'emploi peut être modifié sans avis préalable.
- Les affichages et les illustrations (par exemple les noms des touches) figurant dans ce manuel servent seulement à titre illustratif et peuvent être légèrement différents des éléments réels qu'ils représentent.
- Les noms de sociétés et de produits dans ce manuel peuvent être des marques déposées ou des marques commerciales de leurs détenteurs respectifs.

# **Initialisation de la calculatrice**

Procédez comme suit pour initialiser la calculatrice. Notez que cette opération efface aussi toutes les données actuellement stockées dans la mémoire de la calculatrice.

 $[CONF[G] [1] (EFF)$  $]$ 

# **Précautions**

Assurez-vous de lire les précautions de sécurité suivantes avant d'utiliser la calculatrice.

### **Précautions de sécurité**

**Pile**

• Conservez les piles hors de la portée des jeunes enfants.

<span id="page-4-0"></span>• Utilisez seulement le type de pile spécifiée dans ce manuel pour cette calculatrice.

### **Précautions de manipulation**

• Même si la calculatrice fonctionne normalement, remplacez la pile conformément au calendrier ci-dessous. Une utilisation prolongée audelà du nombre d'années spécifié peut provoquer une anomalie de fonctionnement. Remplacez la pile immédiatement après que l'affichage des chiffres soit atténué.

FX JUNIOR+ : Tous les deux ans

- Une pile usée peut fuir, entraînant des dommages et un dysfonctionnement de la calculatrice. Ne laissez jamais une pile usée dans la calculatrice.
- **La pile fournie avec la calculatrice est destinée aux tests en usine et se décharge légèrement pendant le transport et le stockage. C'est pourquoi sa durée de vie peut être plus courte que la normale.**
- N'utilisez pas une batterie principale à base de nickel avec ce produit. L'incompatibilité entre de telles piles et les spécifications du produit peut entraîner un raccourcissement de la durée de vie de la pile et un dysfonctionnement du produit.
- Évitez d'utiliser et d'entreposer la calculatrice à des endroits exposés à des températures extrêmes, à une humidité élevée et à de grandes quantités de poussière.
- Ne laissez jamais tomber la calculatrice et ne l'exposez pas à des chocs ou des déformations.
- N'essayez jamais d'ouvrir la calculatrice.
- Utilisez un chiffon doux et sec pour nettoyer l'extérieur de la calculatrice.
- Chaque fois que vous vous débarrassez des piles, assurez-vous de le faire selon les lois et règles de votre région.

### **Mise en route**

### **Retrait de l'étui rigide**

Avant d'utiliser la calculatrice, enlevez l'étui rigide en le faisant glisser vers le bas et fixez-le à l'arrière de la calculatrice, comme indiqué sur l'illustration ci-dessous.

<span id="page-5-0"></span>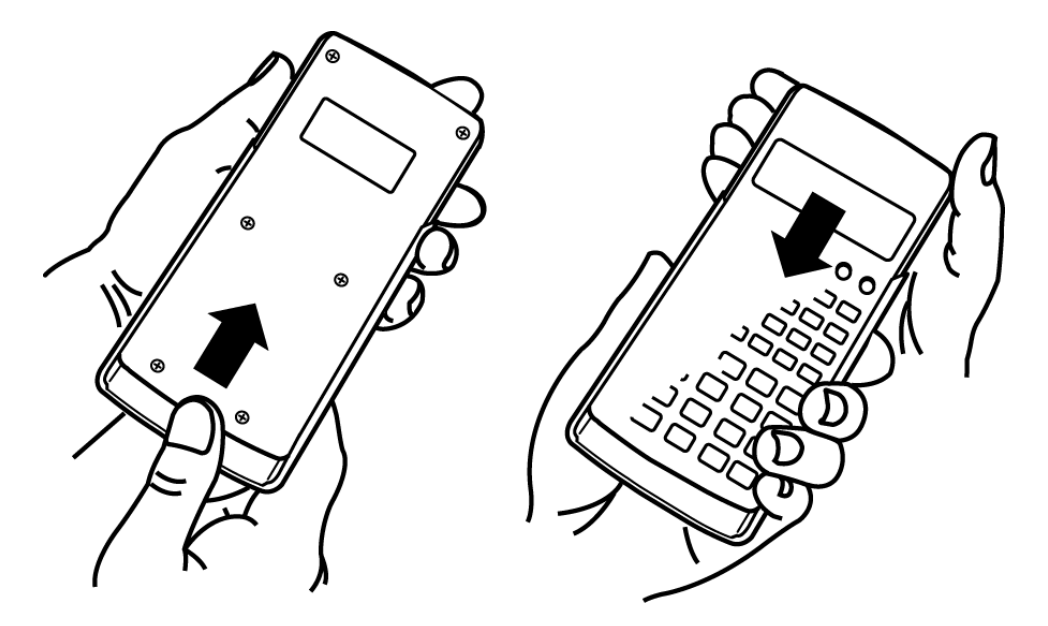

### **Mise sous et hors tension**

- Appuyez sur  $[60]$  pour mettre la calculatrice sous tension.
- Appuyez sur OFF pour mettre la calculatrice hors tension.

#### **Note**

• En outre, la calculatrice s'éteint automatiquement au bout de 10 minutes d'inutilisation. Appuyez sur la touche **ON** pour remettre la calculatrice sous tension.

### **Réglage du contraste de l'affichage**

- 1. Appuyez sur CONFIG.
	- Cela permet d'afficher l'écran montré ci-dessous.

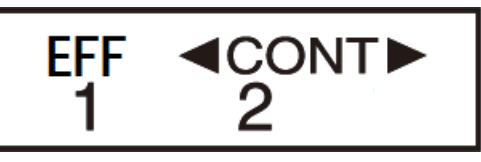

- 2. Appuyez sur  $\boxed{2}$ .
- 3. Utilisez  $\bigcirc$  et  $\bigcirc$  pour régler le contraste de l'affichage.
- 4. Lorsque le réglage est comme vous le souhaitez, appuyez sur  $AC$ .

#### **Important !**

• Si le réglage de contraste n'améliore pas l'affichage, c'est probablement parce que la pile est faible. Dans ce cas, remplacez-la.

### **Marquage des touches**

La touche du curseur est marquée de quatre flèches qui indiquent la direction, comme indiqué sur l'illustration. Dans ce manuel, l'opération du curseur est indiquée par  $\textcircled{4}$ ,  $\textcircled{7}$ ,  $\textcircled{8}$ , et  $\textcircled{8}$ .

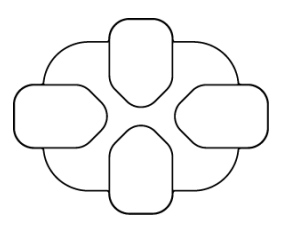

### <span id="page-6-0"></span>**Lecture de l'écran**

L'affichage sur deux lignes rend possible d'afficher à la fois la formule de calcul et son résultat.

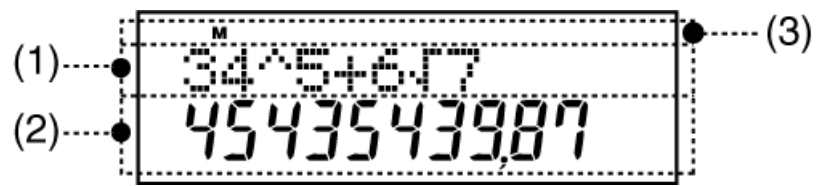

- (1) Formule de calcul
- (2) Résultat du calcul
- (3) Indicateurs
- Le tableau ci-dessous décrit certains des indicateurs typiques qui s'affichent en haut de l'écran (3).

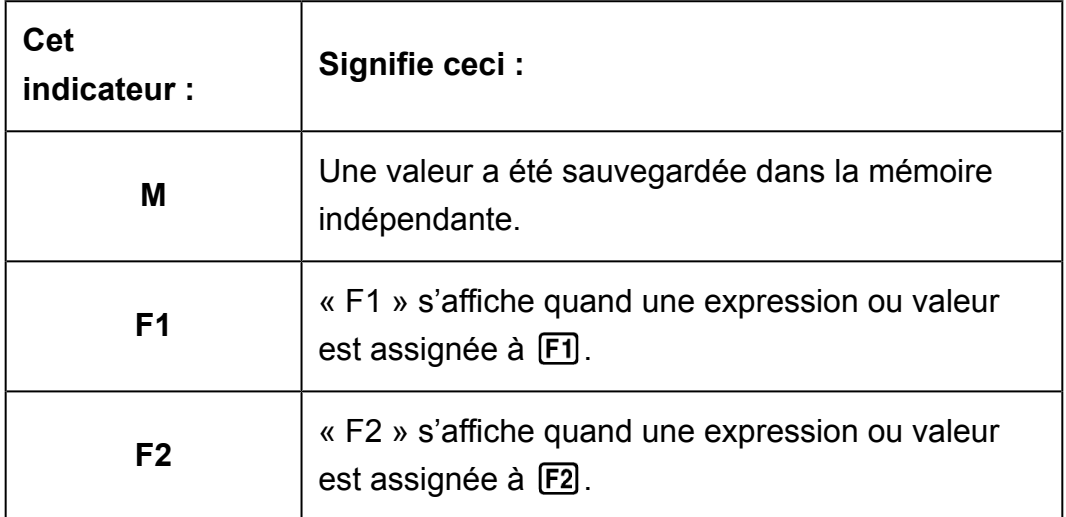

# <span id="page-7-0"></span>**Calculs de base**

# **Saisie d'expressions et de valeurs**

**Exemple**:  $123 + 30^2 = 1023$ 

123 + 30 22 =

#### 123+30^2  $1023.$

#### **Note**

- La zone de mémoire utilisée pour la saisie du calcul peut contenir jusqu'à 79 « étapes ». Une étape est comptée à chaque fois que vous appuyez sur une touche numérique ou une touche d'opération arithmétique ( $\left[\frac{1}{2}, \left[\frac{1}{2}\right], \left[\frac{1}{2}\right], \left[\frac{1}{2}\right]\right)$ .
- Pour un calcul unique, vous pouvez saisir jusqu'à 79 étapes. Lorsque vous saisissez la 73e étape d'un calcul, le curseur passe de « \_ » à « ■ » pour vous prévenir que la mémoire est bientôt saturée. Si vous avez besoin de saisir plus de 79 étapes, vous devrez diviser votre calcul en deux parties ou plus.
- Appuyer sur la touche rappelle la valeur du dernier résultat obtenu, que vous pouvez ensuite utiliser dans le calcul suivant. Pour plus d'informations sur l'utilisation de la touche Rép, voir « Mémoire de réponse (Rép) ».

### **Faire des corrections pendant la saisie**

- Utilisez  $\bigcirc$  et  $\bigcirc$  pour déplacer le curseur jusqu'à l'emplacement que vous souhaitez.
- Appuyez sur SUPPRI pour effacer le chiffre ou la fonction à l'emplacement actuel du curseur.
- Appuyez sur [MS] pour passer à un curseur d'insertion [J. Saisir quelque chose quand le curseur d'insertion est sur l'écran insère la saisie à l'emplacement du curseur d'insertion.
- Appuyer sur  $\overline{ms}$  ou  $\equiv$  permet de repasser du curseur d'insertion au curseur normal.

**Exemple 1 :** Pour corriger 1224 et le modifier par 1234

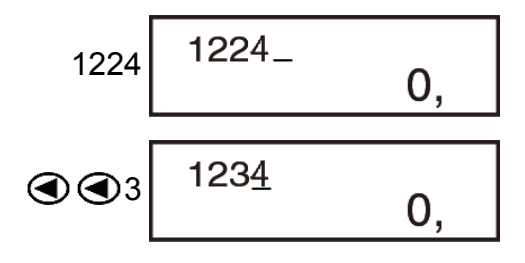

**Exemple 2 :** Pour corriger l'expression 369  $\times$  × 2 et la modifier par 369  $\times$  2

$$
369 \times 2 \times 2 - 0,
$$

369×2  $\bigcirc$   $\bigcirc$  suppr

0.

<span id="page-8-0"></span>Exemple 3 : Pour corriger 26<sup>2</sup> et le modifier par 326<sup>2</sup>

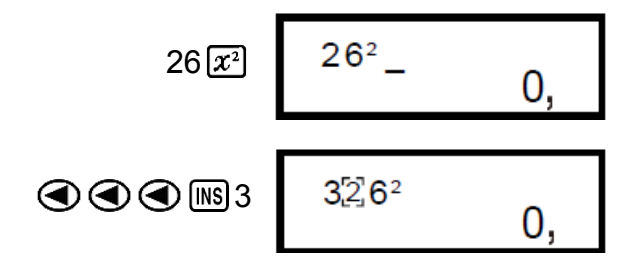

**Effacement de la totalité du calcul déjà saisi** Appuyez sur AC.

### **Calculs arithmétiques**

• Les valeurs négatives à l'intérieur des calculs doivent être mises entre parenthèses. Pour plus de détails, voir « Séquence des priorités de calcul ».

**Exemple 1 :** 23 + 4,5 - 53 = -25,5  $23 \times 4 \times 5 = 53 = 25.5$ **Exemple 2 :** 56  $\times$  (-12)  $\div$  (-2,5) = 268,8  $56$   $\times$   $\boxed{0}$   $\boxed{0}$   $12$   $\boxed{1}$   $\boxed{0}$   $\boxed{0}$   $2$   $\boxed{0}$   $5$   $\boxed{1}$   $\boxed{0}$   $\boxed{0}$   $\boxed{2}$   $68,8$ **Exemple 3 :** 7 × 8 - 4 × 5 = 36  $7 \times 8 \square 4 \times 5 \square$  36, **Exemple 4** :  $\frac{6}{4 \times 5}$  = 0,3  $6 - 0.3$  6  $- 0.3$ **Exemple 5** :  $2 \times [7 + 6 \times (5 + 4)] = 122$  $2 \times \sqrt{(7 \times 6 \times \sqrt{(9 \times 10)} \times 4)}$  122, **Omission d'une parenthèse fermante finale Exemple :**  $(2 + 3) \times (4 - 1 = 15)$ 

$$
\boxed{12} \boxed{+3} \boxed{1} \boxed{2} \boxed{14} \boxed{1} \boxed{5}
$$

### <span id="page-9-0"></span>**Calculs de fractions**

Example 1: 
$$
\frac{2}{3} + \frac{1}{5} = \frac{13}{15}
$$

\n2(d/d) + 1(d/d) 5 = 13.15

\nExample 2:  $\frac{1}{2} + 1.6 = 2.1$ 

\n1(d/d) 2 + 1 [ ) 6 = 2.1

\nNote

- Les valeurs sont automatiquement affichées en format décimal quand le nombre de chiffres total d'une valeur fractionnelle (entier + numérateur + dénominateur + marques de séparation) dépasse 10.
- Les résultats de calcul qui mélangent des valeurs de fraction et des valeurs décimales sont toujours décimales.
- Une erreur se produit si vous essayez de saisir une fraction mixte.

### **Conversion décimale ↔ fraction**

**Pour basculer le résultat d'un calcul entre le format de fraction et le format décimal :** Appuyez sur  $F =$ 

**Example 1**: 
$$
2,75 = \frac{11}{4}
$$
 (décimale  $\rightarrow$  fraction)

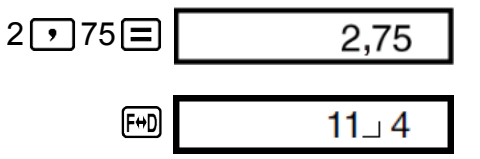

**Exemple 2 :**  $\frac{1}{2}$  $\leftrightarrow$  0,5 (fraction  $\leftrightarrow$  décimale)

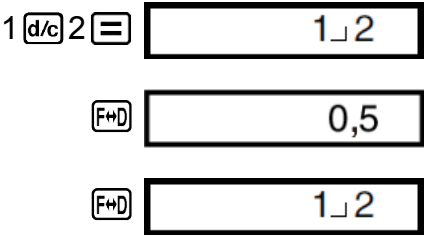

### **Conversion fraction impropre ↔ fraction mixte**

**Pour basculer le résultat d'un calcul entre le format de fraction impropre et le format de fraction mixte :** Appuyez sur  $\left[\frac{a+b/c}{b+d/c}\right]$ .

<span id="page-10-0"></span>**Example**: 
$$
\frac{5}{3} \leftrightarrow 1\frac{2}{3}
$$

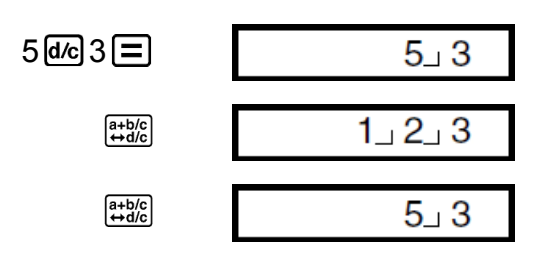

### **Calculs de pourcentages**

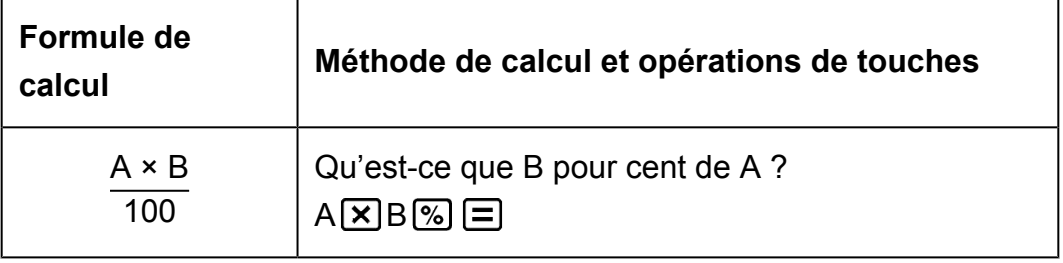

**Exemple 1 :** Pour calculer 20 % de 150 (30)

 $150 \times 20 \% \equiv 30,$ 

**Exemple 2 :** 10 + 20 × 3 % (10,6)

 $10 \text{ F} 20 \times 3 \text{ } \textcircled{} \text{ } \text{ } \square$  10,6

# **Calculs en heure, minute, seconde (sexagésimal)**

Vous pouvez effectuer des calculs au moyen de valeurs sexagésimales et convertir des valeurs entre valeurs sexagésimales et décimales.

### **Saisie de valeurs sexagésimales**

La syntaxe pour la saisie d'une valeur sexagésimale est la suivante :  ${Heures}$   $\{m\}$  {Minutes}  $\{m\}$  {Secondes}  $\{m\}$ 

• Veuillez noter que vous devez toujours saisir une valeur pour les heures et les minutes, même si elles valent zéro.

**Exemple :** Saisie 2°0'30"

 $2 \cdot \cdot \cdot \cdot 0 \cdot \cdot \cdot \cdot 30 \cdot \cdot \cdot \cdot \cdot = 2h \cdot 0' \cdot 30''$ 

### **Calculs sexagésimaux**

**Exemple 1 :** 2°20'30" + 39'30" = 3°00'00"

<span id="page-11-0"></span>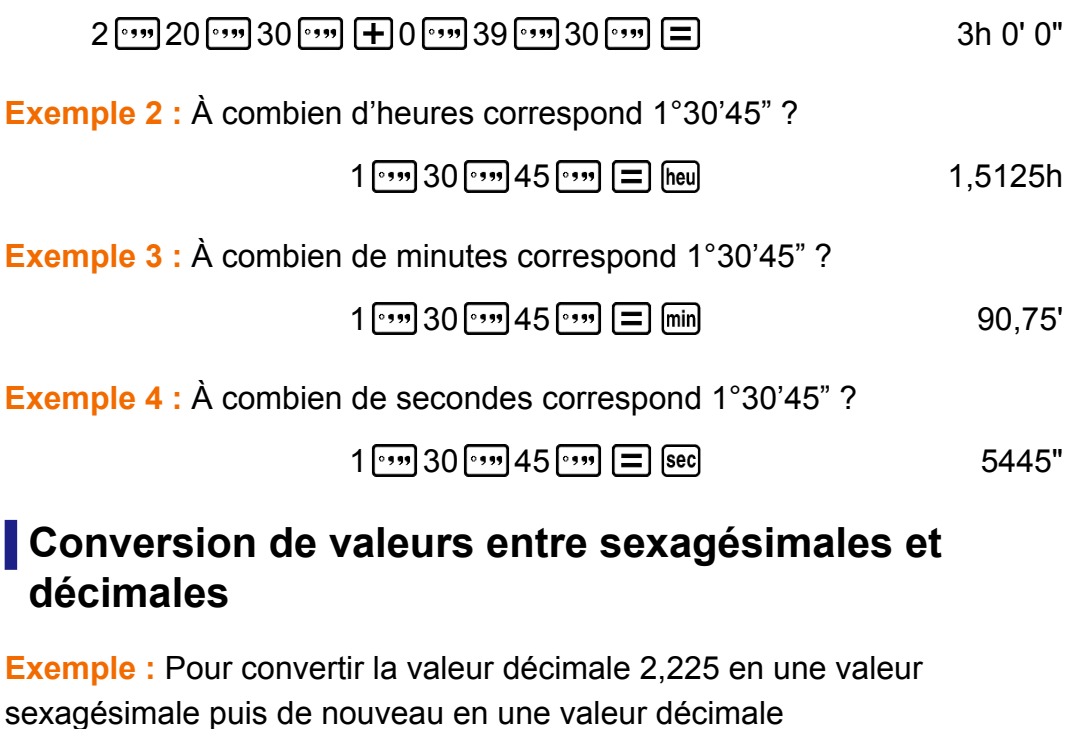

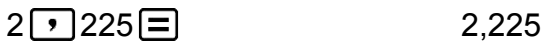

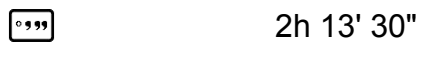

#### $^{\circ}$ 99 2,225

# **Historique et réexécution des calculs**

### **Historique des calculs**

La calculatrice mémorise environ jusqu'à 150 octets de données correspondant aux derniers calculs.

Un  $\triangle$  et/ou  $\nabla$  en haut de l'écran indique qu'il existe davantage de contenu au-dessus et/ou en dessous dans l'historique des calculs. Vous pouvez faire défiler le contenu de l'historique des calculs à l'aide de  $\bigcirc$  et  $\bigcirc$ .

#### **Exemple :**

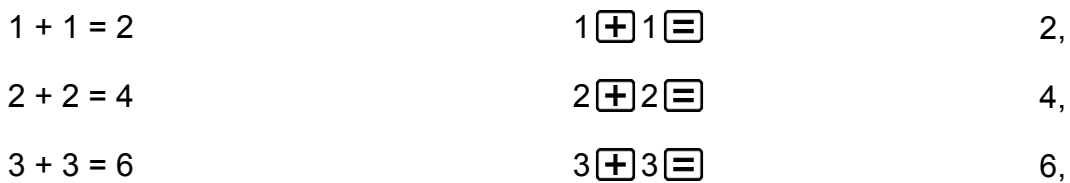

- 3<u>H3E</u>
	- (Défilement en arrière.) 4,
	- (Nouveau défilement en arrière.) 2,

#### <span id="page-12-0"></span>**Note**

• Les données de l'historique des calculs sont effacées dès que vous appuyez sur [ON] ou à chaque fois que vous initialisez la calculatrice.

### **Réexécution**

Lorsque le résultat d'un calcul est affiché à l'écran, vous pouvez appuyer sur  $\bigcirc$  ou  $\bigcirc$  pour modifier l'expression que vous avez utilisée pour le calcul précédent.

```
Exemple : 4 × 3 + 2 = 14
  4 \times 3 - 7 = 54 \times 3 \times 2 = 14,
(Continuation) \bigcirc SUPPR SUPPR \Box 7 \Box 5,
```
# **Utilisation des fonctions de mémoire**

### **Mémoire de réponse (Rép)**

- Dès que vous appuyez sur  $\equiv$  après la saisie de valeurs ou d'une expression, le résultat calculé met à jour automatiquement le contenu de la Mémoire de réponse en stockant le résultat.
- En plus de  $\equiv$ , le contenu de la Mémoire de réponse est également mis à jour avec le résultat à chaque fois que vous appuyez sur  $\mathbb{N}$ ,  $\mathbb{M}$ ,  $\mathbb{N}$ ou EntM.
- Vous pouvez rappeler le contenu de la Mémoire de réponse en appuyant sur Rep.
- La Mémoire de réponse peut stocker jusqu'à 15 chiffres pour la mantisse et deux chiffres pour l'exposant.
- Le contenu de la Mémoire de réponse n'est pas mis à jour si l'opération effectuée par l'une des opérations de touches ci-dessus entraîne une erreur.

#### **Calculs consécutifs**

- Vous pouvez utiliser le résultat du calcul affiché actuellement à l'écran (et également stocké dans la Mémoire de réponse) comme première valeur de votre prochain calcul. Notez qu'appuyer sur une touche d'opération quand un résultat est affiché entraîne le passage de la valeur affichée à Rép, indiquant que c'est la valeur qui est actuellement stockée dans la Mémoire de réponse.
- Le résultat d'un calcul peut également être utilisé avec l'une des fonctions de type A suivantes ( $x^2$ ,  $x^{-1}$ ,  $\circ$  ' "), +, -, ^,  $\sqrt{ }$ ,  $\times$  et ÷.

**Exemple 1 :** Pour diviser le résultat de 3 × 4 par 30

<span id="page-13-0"></span>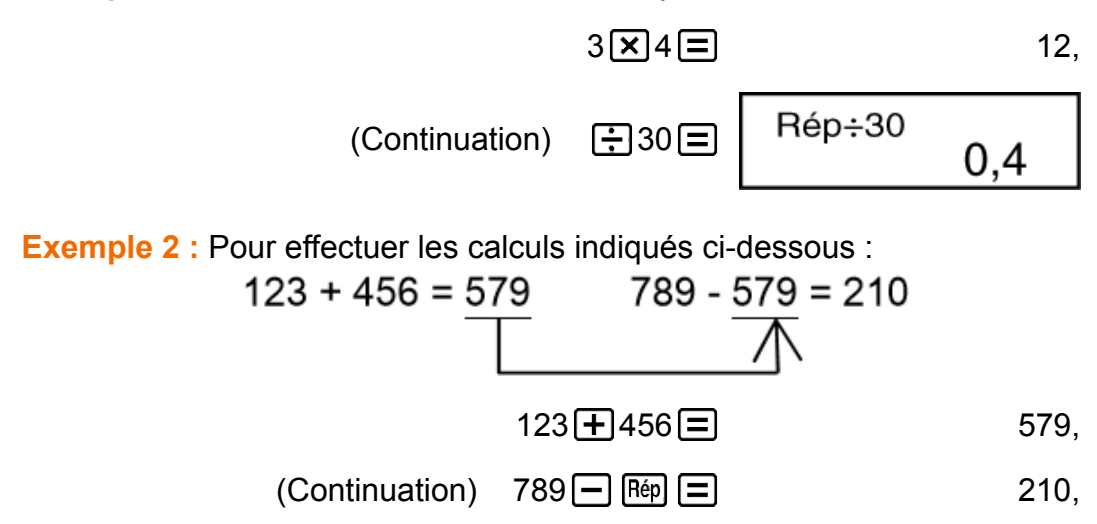

### **Mémoire indépendante (M)**

Vous pouvez ajouter, ou soustraire, des résultats de calcul au résultat d'une mémoire indépendante.

L'indicateur « M » apparaît sur l'écran lorsqu'une valeur différente de zéro est enregistrée dans une mémoire indépendante.

#### **Exemple 1 :**

Pour effacer le contenu de M

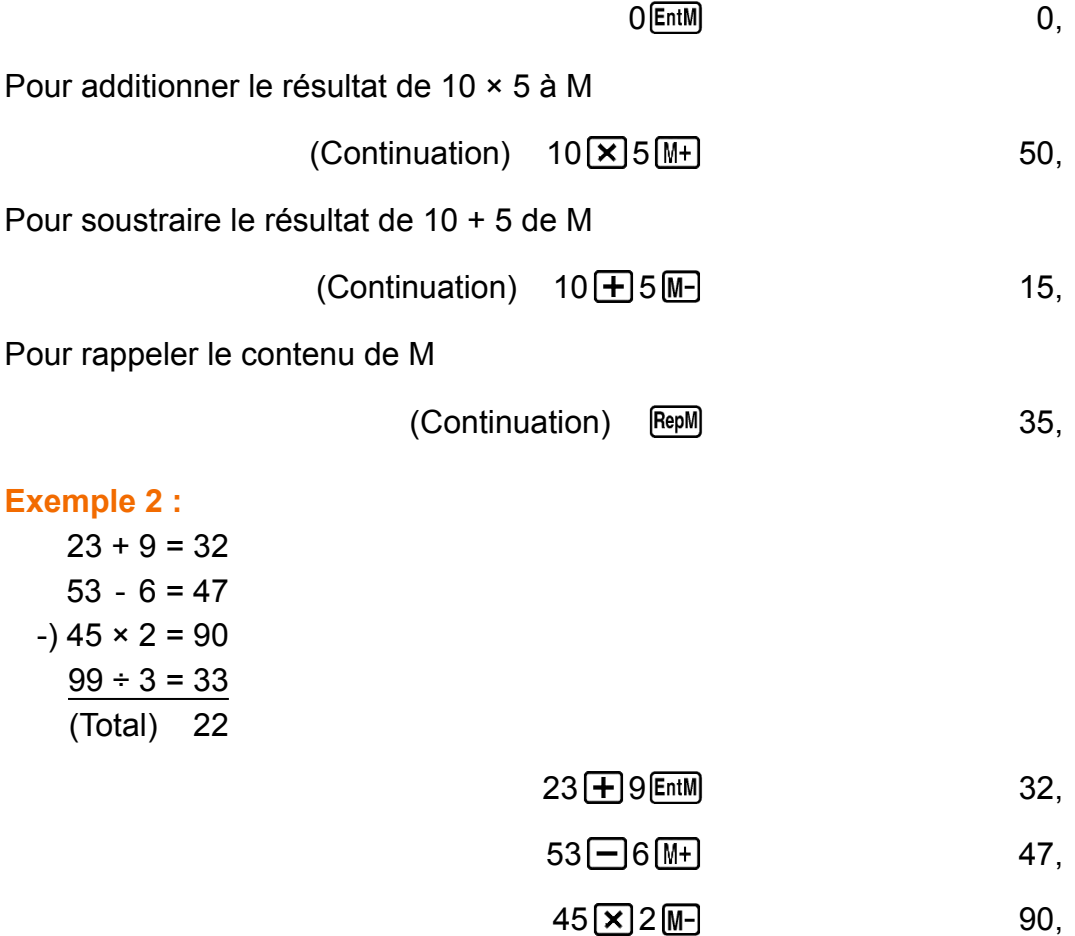

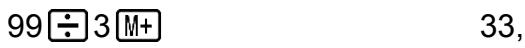

RepM

22,

#### <span id="page-14-0"></span>**Note**

• La mémoire Rép et la mémoire indépendante sont préservées même si vous appuyez sur  $[ON]$  ou si vous éteignez la calculatrice.

### **Calculs de constantes**

Vous pouvez assigner une expression ou valeur numérique que vous saisissez à la touche de fonction  $[F1]$  ou  $[F2]$ .

Après cela, appuyez simplement sur [F1] ou [F2] pour saisir l'expression ou la valeur assignée à cette touche.

Cette fonction est utile lorsque vous effectuez des calculs qui nécessitent de saisir de manière répétée la même valeur ou expression.

- «  $F1$  » s'affiche quand une expression ou valeur est assignée à  $F1$  et « F2 » s'affiche quand un élément est assigné à  $F2$ .
- Appuyer sur [F1] ou [F2] exécute immédiatement le calcul. Vous n'avez pas besoin d'appuyer sur  $\Xi$ .

**Exemple 1 :** Assignez « +123 » à la touche  $[F1]$ , puis effectuez les calculs 2 + 123 et 4 + 123.

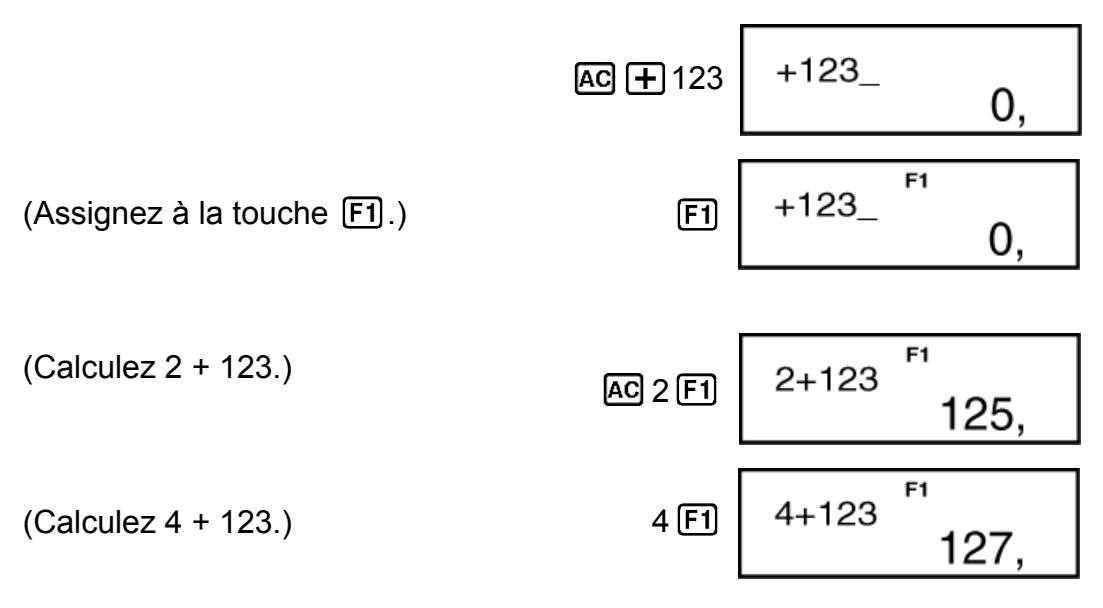

**Exemple 2 :** Assignez « +2 » à la touche  $[F1]$  et « ×5 » à la touche  $[F2]$ , puis effectuez les calculs  $(3 + 2) \times 5$  et  $(4 + 2) \times 5$ .

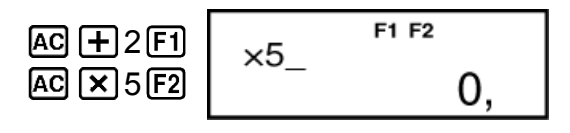

<span id="page-15-0"></span>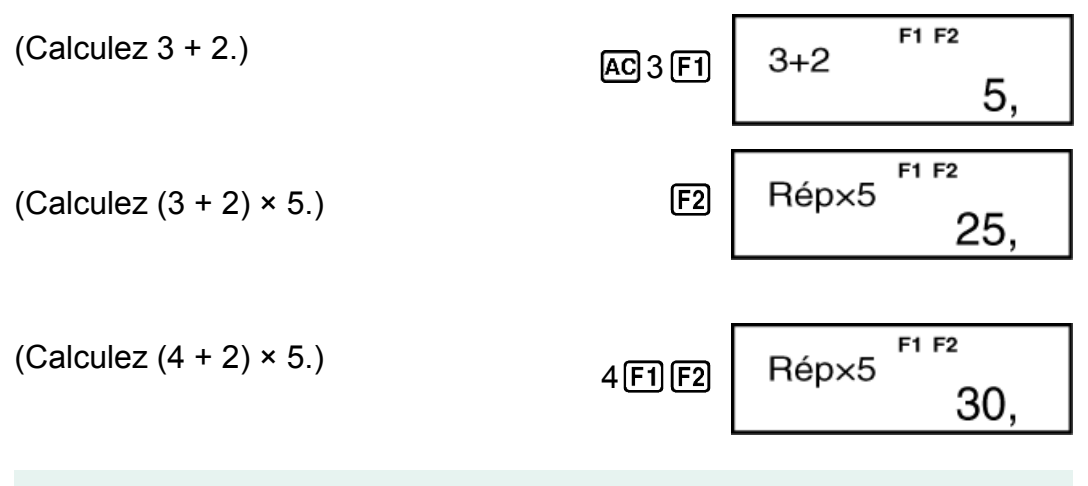

#### **Note**

• Assigner certaines expressions ou valeurs peut provoquer l'apparition d'une erreur lorsque la touche  $[F1]$  ou  $[F2]$  est enfoncée.

### **Effacement des données assignées**

Effectuez l'opération de touches suivante lorsque vous souhaitez effacer l'expression ou la valeur numérique assignée à la touche  $\begin{bmatrix} \mathbf{F1} \end{bmatrix}$  ou  $\begin{bmatrix} \mathbf{F2} \end{bmatrix}$ .

 $[AG]$   $[FT]$   $(ou$   $[AG]$   $[FT]$   $)$ 

L'indicateur d'affichage correspondant (« F1 » ou « F2 ») disparaît de l'écran quand vous effacez les données assignées à la touche.

#### **Note**

• Appuyer sur la touche [F1] ou [F2] immédiatement après avoir appuyé sur la touche efface les données assignées à la touche de fonction correspondante. Veillez à conserver des copies papier séparées des données en cas d'effacement accidentel.

### **Calculs de restes**

Vous pouvez utiliser la fonction  $\mathsf F$  pour obtenir le quotient et le reste d'un calcul de division.

**Exemple :** Pour calculer le quotient et le reste de  $5 \div 2$  (quotient = 2, reste  $= 1$ 

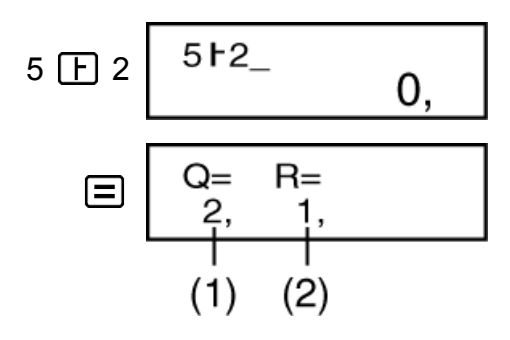

#### **Note**

- Seule la valeur du quotient d'un calcul de type  $\mathsf{F}$  est stockée dans la mémoire Rép.
- Si un calcul de type  $\mathsf{F}$  fait partie d'un calcul à plusieurs étapes, seul le quotient est transmis à l'opération suivante. (Exemple : 10 + 17  $\boxed{F}$  6  $\boxed{=}$   $\rightarrow$  10 + 2)
- Le fonctionnement des touches  $[heu]$ ,  $[min]$ ,  $[sec]$ ,  $[Fe]$  et  $[Fe]$  est désactivé pendant que le résultat d'une division avec reste est affiché à l'écran.

#### **Cas dans lesquels une division avec reste devient une division sans reste**

Si l'une des conditions ci-dessous est présente quand vous effectuez une opération de division avec reste, le calcul sera traité comme une division normale (sans reste).

• Quand le dividende ou le diviseur correspond à une valeur très élevée Exemple : 2000000000 $[$ 17 $[$ 

 $\rightarrow$  Calculé comme : 20000000000 ÷ 17

• Quand le quotient ne correspond pas à un entier positif, ou si le reste ne correspond pas à un entier positif ou à une valeur de fraction positive Exemple :  $\boxed{\leftarrow}$  5  $\boxed{\leftarrow}$  2  $\boxed{\leftarrow}$   $\rightarrow$  Calculé comme : -5 ÷ 2

# <span id="page-17-0"></span>**Calculs de fonctions**

L'utilisation de fonctions peut ralentir un calcul, ce qui peut retarder l'affichage du résultat. Pour interrompre un calcul en cours avant l'affichage de son résultat, appuyez sur AC.

# **Pi (***π***)**

Vous pouvez saisir pi ( *π* ) dans un calcul.

Les touches nécessaires et la valeur que cette calculatrice utilise pour pi  $(\pi)$  sont les suivantes.

 $\pi$  = 3,14159265358980 ( $\pi$ )

*π* est affiché comme 3,141592654, mais *π* = 3,14159265358980 est utilisé en interne pour les calculs.

# **Réciproques, racines carrées, carrés et puissances**

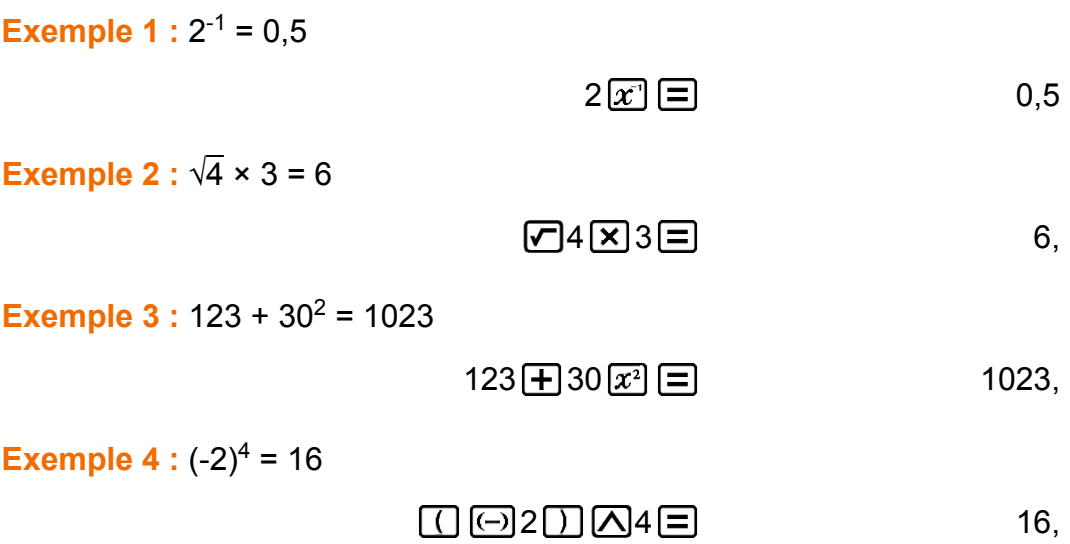

# <span id="page-18-0"></span>**Informations techniques**

# **Erreurs**

Un message d'erreur s'affiche dans la calculatrice lorsqu'une erreur se produit pour une raison quelconque pendant un calcul.

- Appuyez sur  $\bigcirc$  ou  $\bigcirc$  pour retourner à l'écran de calcul. Le curseur apparaîtra à l'emplacement où l'erreur s'est produite, prêt pour la saisie. Faites les corrections nécessaires et exécutez le calcul de nouveau.
- Appuyez sur <sup>[AC]</sup> pour retourner à l'écran de calcul. Notez que ceci efface également le calcul qui contient l'erreur.

### **Messages d'erreur**

#### **ERREUR Math**

**Cause :**

- Le résultat intermédiaire ou final du calcul en cours dépasse la plage de calcul autorisée.
- Les données saisies dépassent la plage de saisie autorisée.
- Le calcul effectué contient une opération mathématique interdite (par exemple la division par zéro).

#### **Solution :**

- Vérifiez les valeurs saisies et réduisez le nombre de chiffres.
- Lorsque vous utilisez la mémoire indépendante ou une variable comme argument d'une fonction, assurez-vous que la valeur de la mémoire ou de la variable est dans la plage autorisée pour cette fonction.

#### **ERREUR Pile**

**Cause :**

• Le calcul effectué a entraîné un dépassement de la capacité de la pile numérique ou de la pile de commandes.

#### **Solution :**

- Simplifiez l'expression du calcul.
- Essayez de diviser le calcul en deux étapes ou plus.

#### **ERREUR Syntax**

#### **Cause :**

• Le format du calcul que vous effectuez présente un problème.

#### **Solution :**

• Effectuez les corrections nécessaires.

#### **ERREUR Mém**

**Cause :**

<span id="page-19-0"></span>• La formule saisie dépasse 79 étapes lors de la réalisation d'un calcul de constante.

#### **Solution :**

• Vérifiez et modifiez la formule saisie pour qu'elle comporte 79 étapes ou moins.

# **Avant de conclure à une panne de la calculatrice...**

Effectuez les opérations suivantes lorsqu'une erreur se produit au cours d'un calcul ou lorsque les résultats ne correspondent pas à ce que vous attendez.

Notez qu'il est nécessaire de faire des copies séparées des données importantes avant d'effectuer ces opérations.

- 1. Vérifiez l'expression du calcul pour vous assurer qu'elle ne contient pas d'erreur.
- 2. Si l'opération précédente ne résout pas le problème, appuyez sur la touche  $\overline{on}$ .
- 3. Initialisez la calculatrice en effectuant l'opération suivante.  $[CONF[G] [1] (EFF)$  $]$

# **Remplacement de la pile**

La pile doit être remplacée après un nombre spécifique d'années. De même, remplacez immédiatement la pile après que l'affichage des chiffres soit atténué.

La condition de pile faible est indiquée par un affichage atténué, même si le contraste est ajusté, ou par des défaillances de l'affichage des caractères qui apparaissent après la mise sous tension de la calculatrice. Lorsque cela se produit, remplacez la pile par une nouvelle.

#### **Important !**

- Le retrait de la pile entraîne l'effacement de tout le contenu de la mémoire de la calculatrice.
- 1. Appuyez sur OFF pour mettre la calculatrice hors tension.
- 2. Au dos de la calculatrice, dévissez les vis et retirez le couvercle.

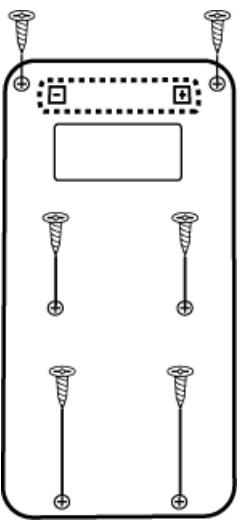

- <span id="page-20-0"></span>3. Retirez la pile et installez une pile neuve en veillant à la position correcte des pôles positif (+) et négatif (-).
- 4. Remettez le couvercle en place.
- 5. Initialisez la calculatrice :  $\overline{COMFG}$   $\boxed{1}$  (EFF)  $\boxed{=}$ .
	- Ne sautez pas l'étape précédente !

# **Séquence des priorités de calcul**

La calculatrice effectue des calculs selon une séquence des priorités de calcul.

Si les priorités de deux expressions sont identiques, la calcul s'effectue de gauche à droite.

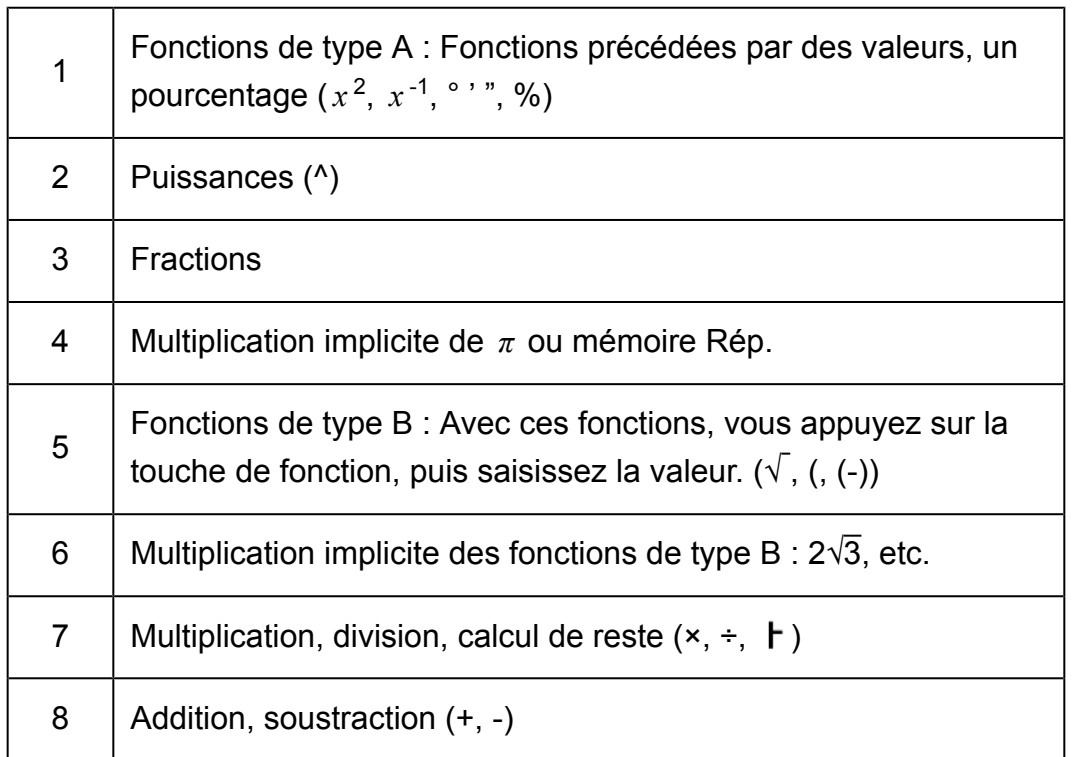

<span id="page-21-0"></span>• Le signe négatif (-) est traité comme une fonction de type B, c'est pourquoi une attention particulière est nécessaire lorsque le calcul comprend une fonction de type A à priorité élevée ou des opérations avec des puissances ou des racines.

Exemple :  $(-2)^4 = 16$  ;  $-2^4 = -16$ 

# **Piles**

Cette calculatrice utilise des zones de mémoire, appelées « piles », pour stocker temporairement des valeurs (pile numérique) et des commandes (pile de commandes) selon leur priorité pendant les calculs. La pile numérique possède 10 niveaux et la pile de commandes possède 24 niveaux. Une erreur de pile (ERREUR Pile) se produit lorsque vous essayez d'effectuer un calcul qui est si complexe que la capacité de la pile est dépassée.

**Exemple :**

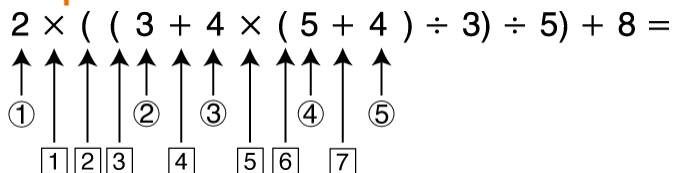

Pile numérique

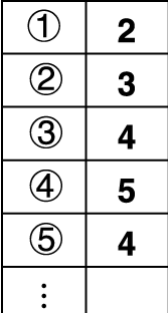

Pile de commandes

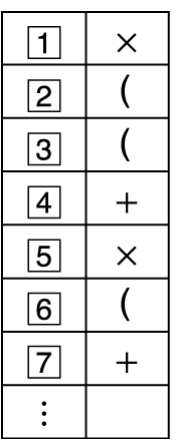

• Les calculs sont effectués de façon séquentielle selon la « Séquence des priorités de calcul ». Les commandes et les valeurs sont effacées de la pile une fois le calcul effectué.

# <span id="page-22-0"></span>**Plages, nombre de chiffres et précision des calculs**

La plage de calcul, le nombre de chiffres utilisés pour le calcul en interne et la précision de calcul dépendent du type de calcul que vous effectuez.

### **Plage et précision des calculs**

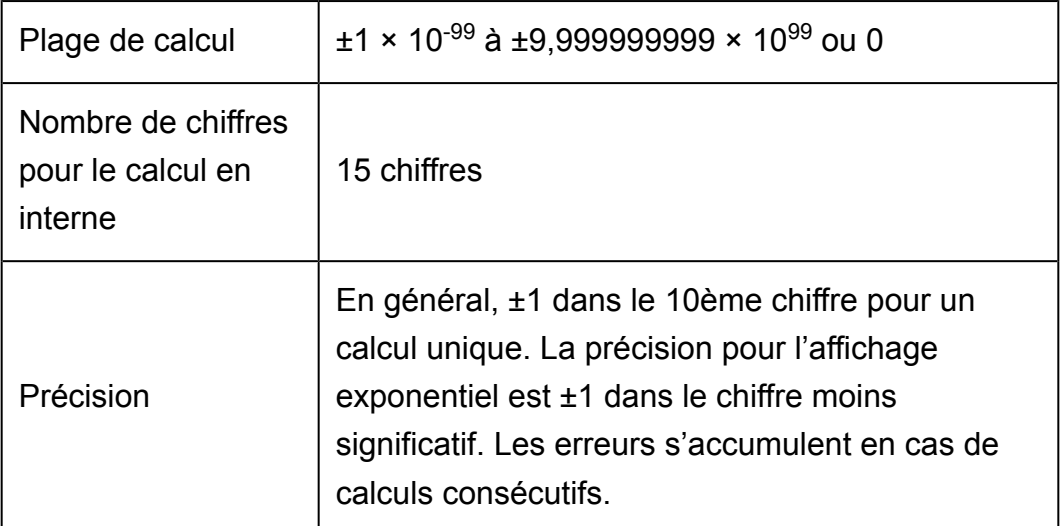

### **Plages de saisie et précision des calculs de fonctions**

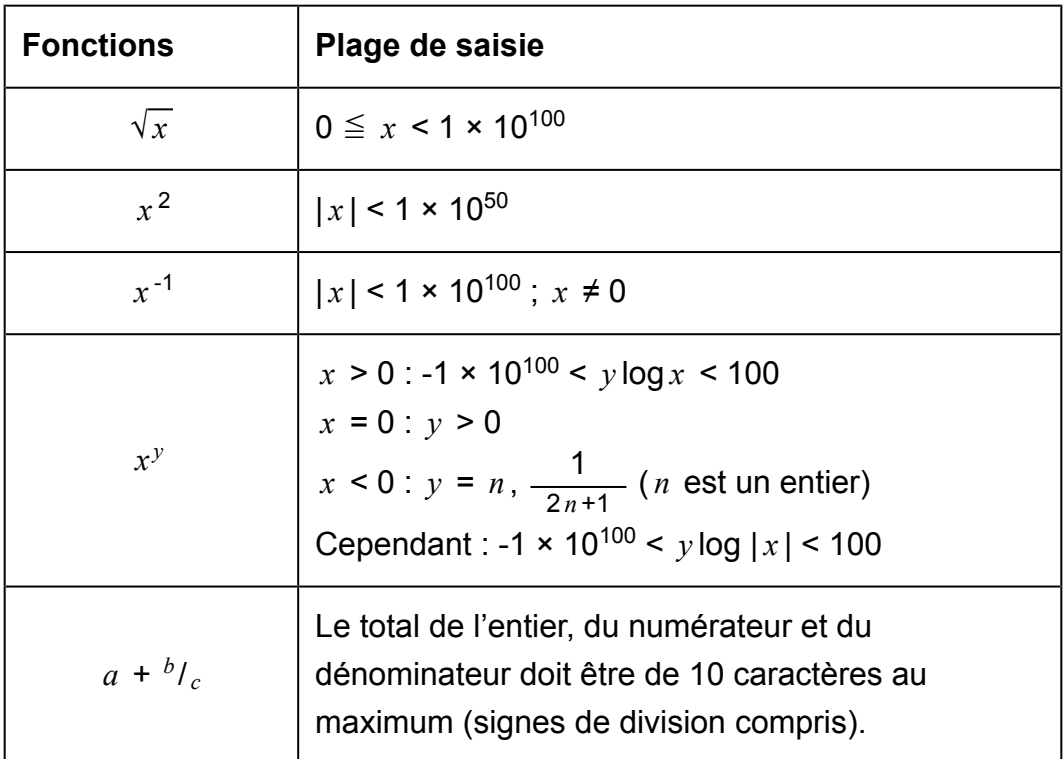

<span id="page-23-0"></span>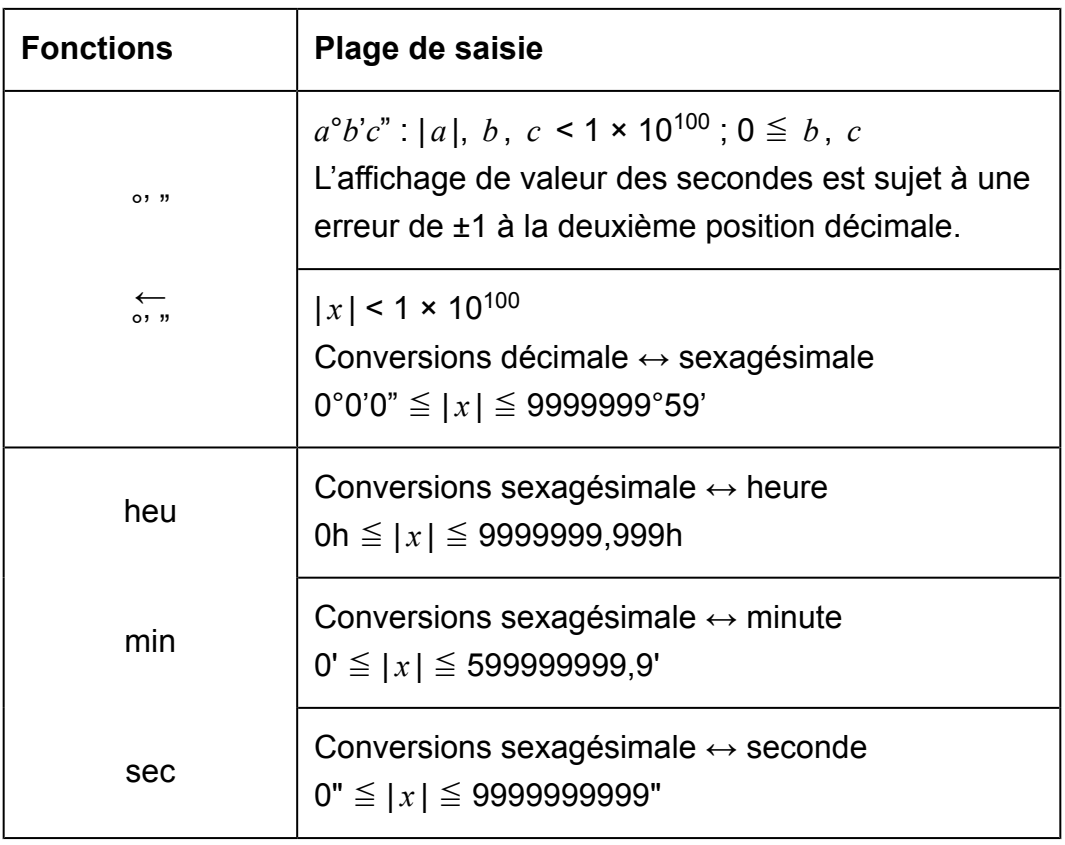

- La précision est en principe comme indiqué dans « Plage et précision des calculs », ci-dessus.
- Les calculs  $x^y$  nécessitent des calculs internes consécutifs, ce qui peut provoquer une accumulation d'erreurs se produisant à chaque calcul.
- L'erreur est cumulative et a la tendance à devenir très grande dans le voisinage de certains points singuliers et au point d'inflexion d'une fonction.

# **Spécifications**

**Alimentation :**

Pile de type AAA R03 (UM-4) × 1

**Durée de vie approximative de la pile :** Deux ans (à raison d'une heure de fonctionnement par jour)

**Consommation électrique :** 0,0001 W

**Température de fonctionnement :** De 0 °C à 40 °C

**Dimensions :**

13,8 (H) × 77 (L) × 161,5 (P) mm

### **Poids approximatif :**

105 g pile comprise

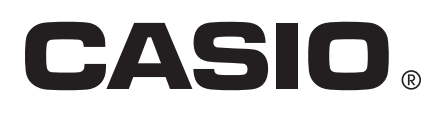

© 2018 CASIO COMPUTER CO., LTD.